# Ʃύντοµη επανάληψη εντολών Numpy για πίνακες

Θεωρούµε ότι έχουµε εισάγει τη βιβλιοθήκη Numpy µε την εντολή import numpy as np

In [1]: **import** numpy **as** np

#### Διάσταση array

Τα arrays στη Numpy εκτός από µια διάσταση µπορούν να έχουν 2 διαστάσεις. Π.χ. το a=np.array([1,2,3,4]) είναι ένα µονοδιάστατο array, ενώ το a=np.array([[1,2],[3,4]]) είναι διδιάστατο (έχει τη µορφή πίνακα).

Ʃτην αριθµητική λύση γραµµικών συστηµάτων, ως παραδοχή για να µην δηµιουργηθούν κάποια προβλήµατα στα αποτελέσµατα, θα θεωρήσουµε εκτός από τους πίνακες και τα διανύσµατα διδιάστατα, δηλαδή πίνακες µε µία στήλη. Π.χ. το διάνυσµα

$$
x=\begin{bmatrix}1\\2\\3\end{bmatrix}
$$

θα είναι το x=np.array([[1],[2],[3]])

Με την εντολή shape ελέγχουµε τη διάσταση ενός array της Numpy, και µε το size το µέγεθος.

In [2]: x**=**np**.**array([1,2,3])

```
print(x)
print(x.shape)
print(x.size)
print('-----')
x=np.array([[1],[2],[3]])
print(x)
print(x.shape)
print(x.size)
print('-------')
x=np.array([[1,2],[2,3],[3,4]])
print(x)
print(x.shape)
print(x.size)
```
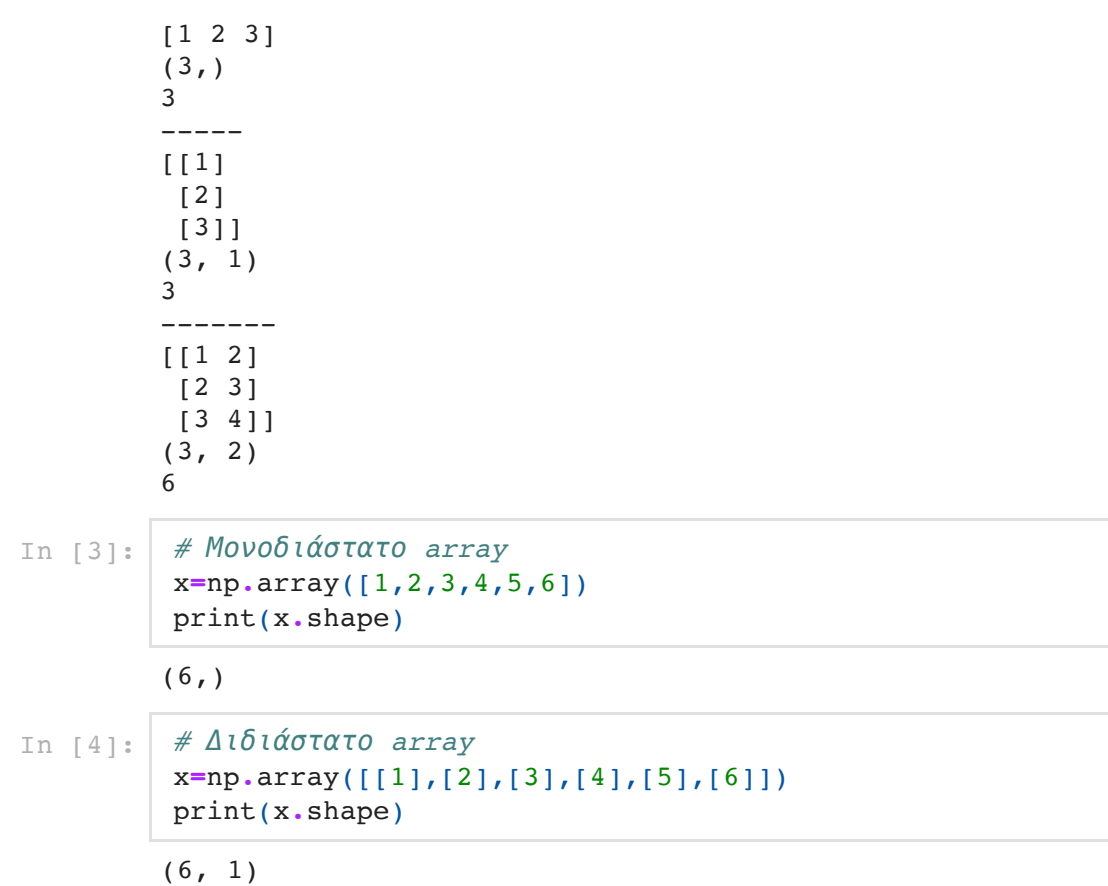

### Πράξεις µε array

Πολλαπλασιασµός και Πρόσθεση Πινάκων

Η πρόσθεση γίνεται µε τον συνήθη τρόπο.

In [5]: A**=**np**.**array([[1,2],[3,4]]) B**=**np**.**array([[1,1],[1,1]]) C**=**A**+**B print('C=',A**+**B)

> $C = [2 \ 3]$ [4 5]]

Ο πολλαπλασιασµός γίνεται µε τη συνάρτηση dot και όχι µε το \*

```
In [6]: # Ένας τρόπος
         C1=np.dot(A,B)
         print('C1=',C1)
         print('--------')
         # Δεύτερος τρόπος
         C2=A.dot(B)
         print('C2=',C2)
         print('--------')
         #Προσοχή!!! Δεν γίνεται ο πολλαπλασιασμός πινάκων με το * 
         C3=A*B
         print('C3=',C3)
```
C1= [[3 3] [7 7]] --------  $C2 = [3 \ 3]$  [7 7]] --------  $C3 = [1 2]$ [3 4]]

Δεν πρέπει να μπερδεύεται η έννοια του διανύσματος στον  $\mathbb{R}^n$  με αυτή του  $\,$  array  $\,$  στη Numpy. Tη δοµή array µπορούµε να τη χρησιµοποιήσουµε για να αναπαραστήσουµε τα διανύσματα του  $\mathbb{R}^n$  και τους πίνακες  $\mathbb{R}^{(n \times n)}$ . Στη γραμμική άλγεβρα για να μπορέσουν να γίνουν διάφορες πράξεις πρέπει τα δούμε τα διανύσματα  $\mathbb{R}^n$  ως πίνακες  $\mathbb{R}^{(n\times 1)}.$ 

Μια βασική ιδιότητα των πινάκων στη γραµµική άλγεβρα είναι η έννοια του ανάστροφου  $A^T$ .

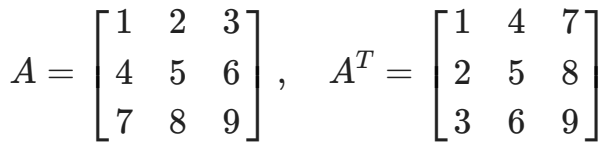

Η αντίστοιχη εντολή στη Numpy είναι η transpose.

```
[[1 3]
         [2 4]]
         --------
In [7]: A=np.array([[1,2],[3,4]])
         # Ενας τρόπος
         B=A.transpose()
         print(B)
         print('--------')
         # Ενας άλλος τρόπος
         C=A.T
         print(C)
```
[[1 3] [2 4]]

Ʃτα διανύσµατα στη γραµµική άλγεβρα θα ισχύει το ανάλογο για τον ανάστροφο. Έτσι

$$
x=\begin{bmatrix}1\\2\\3\end{bmatrix},\quad x^T=[\,1,2,3\,]
$$

Ʃτην Numpy αν δεν ορίσουµε τα διανύσµατα ως διδιάστατα arrays δεν έχουµε αυτή την ιδιότητα που ισχύει στα διανύσµατα της γραµµικής άλγεβρας.

[1 2 3] ---- [1 2 3] ----  $[1]$  [2] [3]] ---- [[1 2 3]] In [8]: *# x μονοδιάστατο array* x**=**np**.**array([1,2,3]) print(x)  $print('---')$ y**=**x**.**T print(y)  $print('---')$ *# x διδιάστατο array* x**=**np**.**array([[1],[2],[3]]) print(x) print('----') y**=**x**.**T print(y)

Μια βασική παρατήρηση είναι οτι η πράξη  $Ax$ , ενός πίνακα  $A\in\mathbb{R}^{(n\times n)}$  με ένα διάνυσμα σε μορφή πίνακα στήλη,  $x\in \mathbb{R}^{(n\times 1)}$ , δίνει ένα διάνυσμα του  $\mathbb{R}^{(n\times 1)}$ .

Το ανάλογο συµβαίνει και στη Numpy. Αν είναι µονοδιάστατο array τότε *x*  ${\sf np}$   ${\sf dot}$  (A  ${\sf x}$  )  $\;$  είναι μονοδιάστατο array. Ενώ αν  $x$  είναι διδιάστατο array τότε np.dot(A,x) είναι διδιάστατο array.

```
[ 5 11]
         -------
        [[ 5]
          [11]]
In [9]: A=np.array([[1,2],[3,4]])
         x=np.array([1,2])
         c=np.dot(A,x)
         print(c)
         print('-------')
         x=np.array([[1],[2]])
         c1=np.dot(A,x)
         print(c1)
```
## Προσοχή

Όταν δηµιουργούµε ένα array της Numpy, αυτό δέχεται µόνο ενός είδους ορίσµατα, π.χ. είτε integer, float, boolean κ.α. Έτσι αν x=np.array([1,2,3]) ,τότε

 $x[1]=9$ 

αλλάζει το x, σε

[1 9 3]

Όµως αν δώσουµε

 $x[1]=9.5$ 

τότε το x, γίνεται

[1 9 3]

Για να µπορέσουµε να κάνουµε το x[1] float. Πρέπει το x να δέχεται στοιχεία float. Όταν το δηµιουργούµε να είναι κάποιο τουλαχιστον στοιχείο float.

 $x = np.array([1.7, 2, 3])$ </u>  $x[1]=9.5$ 

τότε το x, γίνεται

[1. 9.5 3. ]

## Επίλυση γραµµικών συστηµάτων µε την **Numpy**

Η βιβλιοθήκη Numpy έχει έτοιµες συναρτήσεις για την επίλυση ενός γραµµικού συστήματος της μορφής  $Ax=b.$ 

Ας υποθέσουμε ότι  $A$  και  $b$  είναι ο πίνακας και το διάνυσμα που δίνονται από

$$
A = \begin{pmatrix} 3 & 1 \\ 1 & 2 \end{pmatrix}, \quad b = \begin{pmatrix} 9 \\ 8 \end{pmatrix}
$$

Για την αριθμητική επίλυση ενός γραμμικού συστήματος  $Ax=b$ , με τη βιβλιοθήκη Numpy µπορούµε να χρησιµοποιήσουµε τη µέθοδο solve της βιλιοθήκης numpy.linalg

```
In [10]: import numpy as np
          A=np.array([[3,1],[1,2]])
          b=np.array([9,8])
          # Επίλυση
          x=np.linalg.solve(A,b)
          print(x)
          # Επαλήθευση
          print(b-np.dot(A,x))
```
[2. 3.] [0. 0.]

Ένα άλλο παράδειγµα, όπου δηµιουργουνται "µικρά" σφάλµατα

```
In [11]: A=np.array([[10,-7,0],[-3.,2.,6],[5.,-1.,5]])
          b=np.array([1.,2,3])
          x=np.linalg.solve(A,b)
          print('x=',x)
          #Επαλήθευση αποτελέσματος
         print('Ax-b=',np.dot(A,x)-b)
```
x= [0.25806452 0.22580645 0.38709677] Ax-b= [ 2.22044605e-16 -4.44089210e-16 0.00000000e+00]

### Νόρµες διανυσµάτων και πινάκων

Με την εντολή norm της numpy.linalg µπορούµε να υπολογίσουµε την ευκλείδεια νόρμα  $\|\cdot\|_2$  ενός διανύσματος του  $\mathbb{R}^n$  (π.χ. ενός μονοδιάστατου array της Numpy). Παρατηρήστε ότι υπολογίζει σωστά το αποτέλεσµα είτε θεωρήσουµε ένα µονοδιάστατο στοιχείο array της numpy , είτε µια list . Επίσης το αποτέλεσµα είναι σωστό ακόµα και σε 2-διάστατα array της Numpy, αλλά µε µια στήλη.

```
x = [1, 1, 1, 1]Ευκλείδεια νόρμα x= 2.0
         x = [1 \ 1 \ 1 \ 1]Ευκλείδεια νόρμα x= 2.0
         x= [1][1][1][1]]
         Ευκλείδεια νόρμα x= 2.0
In [12]: import numpy as np
          x=[1,1,1,1] #λίστα
          print('x=',x)
          c=np.linalg.norm(x)
          print('Ευκλείδεια νόρμα x=',c)
          x=np.array([1,1,1,1]) #μονοδιάστατο array της numpy
          print('x=',x)
          c=np.linalg.norm(x)
          print('Ευκλείδεια νόρμα x=',c)
          x=np.array([[1],[1],[1],[1]]) # πίνακας στήλη της numpy
          print('x=',x)
          c=np.linalg.norm(x)
          print('Ευκλείδεια νόρμα x=',c)
```
Αν θελήσουμε να υπολογίσουμε την 1-νορμα,  $\|\cdot\|_1$  ή τη νόρμα μεγίστου  $\|\cdot\|_\infty$ , η εντολή norm παίρνει την αντίστοιχη παράµετρο.

```
In [13]: x=np.array([1,2,3,4]) #μονοδιάστατο array της numpy
          print('x=', x)c=np.linalg.norm(x,np.inf)
          print('Nόρμα μεγίστου x=',c)
          c=np.linalg.norm(x,1)
          print('Nόρμα-1 x=',c)
          c=np.linalg.norm(x,2)
          print('Nόρμα-2 ή Ευκλείδεια νόρμα x=',c)
```
 $x = [1 2 3 4]$ Nόρμα μεγίστου x= 4.0 Nόρμα-1 x= 10.0 Nόρμα-2 ή Ευκλείδεια νόρμα x= 5.477225575051661

Ανάλογα ισχύουν και για πίνακες, όπου ορίζουµε την αντίστοιχη φυσική νόρµα πινάκων.

In [14]: A**=**np**.**array([[1,2,3],[4,5,6],[9,8,7]]) print('A=',A) *#Νορμα μεγίστου είναι το μέγιστο άθροισμα των α*π*ολυτών τιμών κάθε γραμμής* print('Νόρμα μεγίστου του Α:',np**.**linalg**.**norm(A,np**.**inf)) *#Νορμα 1 είναι το μέγιστο άθροισμα των α*π*ολυτών τιμών κάθε στήλης* print('Νόρμα 1 του Α:',np**.**linalg**.**norm(A,1)) *#Νορμα 2 είναι η τετραγωνική ρίζα της μέγιστης κατά α*π*όλυτο τιμή, ιδιοτιμής του A.TA* print('Νόρμα 2 του Α:',np**.**linalg**.**norm(A,2))

```
A= [[1 2 3]
  [4 5 6]
  [9 8 7]]
Νόρμα μεγίστου του Α: 24.0
Νόρμα 1 του Α: 16.0
Νόρμα 2 του Α: 16.703950917459903
```
### Προσοχή

Ʃε αντίθεση µε τα 1-διάστατα array, η εντολή norm για 2-διάστατα array, (δηλ. πίνακες) χωρίς την παράµετρο 2, δεν υπολογίζει τη νόρµα-2, αλλά µια άλλη νόρµα η οποία ονοµάζετε νόρµα Frobenious και ορίζεται ώς η τετραγωνική ρίζα του αρθροίσµατος των τετραγώνων όλων των στοιχείων ενός πίνακα.

$$
\|\mathrm{A}\|_{Fro}=\sqrt{\sum_{i,j=1}^n a_{ij}^2}
$$

In [15]: c**=**np**.**linalg**.**norm(A,2) print('Νόρμα 2 του Α:',c) c**=**np**.**linalg**.**norm(A) print('Νόρμα Frobenious του Α:',c)

> Νόρμα 2 του Α: 16.703950917459903 Νόρμα Frobenious του Α: 16.881943016134134

## Δείκτης κατάστασης ενός πίνακα

Για ένα αντιστρέψιμο πίνακα  $A$ , ορίζουμε ως δείκτη κατάστασης  $\kappa(A)$ , ως προς μια νόρμα πινάκων  $\|\cdot\|$ ,

$$
\kappa(A)=\|A\|\,\|A^{-1}\|
$$

Είναι προφανές ότι για να υπολογίσουμε το  $\kappa(A)$  χρειάζεται να γνωρίζουμε τον  $A^{-1}.$ Συνήθως ο  $A^{-1}$  είναι δύσκολο να βρεθεί με το "χέρι", ιδιαίτερα σε πίνακες με μεγάλη διάσταση. Ʃτην numpy υπάρχει η εντολή inv για την εύρεση του αντιστρόφου, η οποία όμως λόγω σφαλμάτων πράξεων δίνει μια προσέγγιση του  $A^{-1}.$ 

```
A = [3 \cdot 1 \cdot] [1. 2.]]
         inv(A)=B= [ 0.4 -0.2 ][-0.2 \ 0.6]In [16]: A=np.array([[3.,1.],[1.,2.]])
          B=np.linalg.inv(A)
          print('A=',A)
          print('\text{inv}(A)=B=',B))
          print('Για να επαληθεύσουμε ότι ΑΒ=ΒΑ=Ι και ότι inv(B)=A')
          print('AB=',np.dot(A,B)) # Επαναλήθευση οτι B είναι ο αντίστροφος
          print('BA=',np.dot(B,A)) # Επαναλήθευση οτι B είναι ο αντίστροφος
          print('inv(B)=',np.linalg.inv(B)) # Επαναλήθευση οτι ο αντίστροφος του Β ειναι ο Α
```

```
Για να επαληθεύσουμε ότι ΑΒ=ΒΑ=Ι και ότι inv(B)=A
AB= [[1. 0.]
[0. 1.]BA= [[1. 0.]
[0, 1.]]
inv(B) = [3. 1.] [1. 2.]]
```
Για τον υπολογισµό του δείκτη κατάστασης µπορούµε να χρησιµοποιήσουµε και την εντολή cond .

```
In [17]: s=np.linalg.norm(A,1)*np.linalg.norm(B,1) # Χρήση του ορισμου με το γινόμενο των νορμών
          print(s)
          s=np.linalg.cond(A,1) # Χρήση της εντολής cond
          print(s)
```
3.1999999999999997 3.1999999999999997

### Αν ο δείκτης κατάστασης είναι µεγάλος

Αν ο πίνακας είναι "κοντά" σε έναν µη αντιστρέψιµο, δηλαδή ο δείκτης κατάστασης  $\kappa(A)$  είναι μεγάλος, τότε με την εντολή <code>inv</code> δημιουργούνται σφάλματα. Λόγω αυτών των σφαλµάτων

$$
A^{-1}A \ne AA^{-1}
$$

και

$$
(A^{-1})^{-1}\neq A
$$

Ας θεωρήσουµε π.χ, τον πίνακα

$$
A=\left(\begin{matrix}100&100\\100&100.01\end{matrix}\right)
$$

ο οποίος είναι "κοντά" στο να µην είναι αντιστρέψιµος. Θα ελέγξουµε στη συνέχεια αν η εντολή  $\:$  inv  $\:$ υπολογίζει τον αντίστροφο του  $A$ . (Πολλές φορές αυτό το σφάλμα δεν είναι ευδιάκριτο και χρειάζεται να τυπώσουµε αρκετά ψηφιά.)

```
In [18]: A=np.array([[100,100],[100,100.01]]) #πίνακας A
          print('κ(Α)=',np.linalg.cond(A,1)) # δείκτης κατάστασης είναι μεγάλος
          B=np.linalg.inv(A) # υπολογισμός αντιστρόφου
          print('Αντίστροφος του Α=',B)
          print('Επαλήθευση--------')
          print('AB=',np.dot(A,B)) # Επαναλήθευση οτι B είναι ο αντίστροφος
          #np.set_printoptions(precision=15) #θέτουμε 15 δεκαδικά ψηφια
          #print(np.dot(A,B)) # Επαναλήθευση αν B είναι ο αντίστροφος (AB=I)
          print('BA=',np.dot(B,A)) # Επαναλήθευση αν B είναι ο αντίστροφος (BA=I)
          print('Αντίστροφος του B=',np.linalg.inv(B)) # Επαναλήθευση αν ο αντίστροφος του B είναι ο A
```

```
K(A) = 40004.00009997953Αντίστροφος του Α= [[ 100.01 -100. ]
[-100, 100, ]
Επαλήθευση--------
AB= [[1.0000000e+00 0.0000000e+00]
  [1.8189894e-12 1.0000000e+00]]
BA = [1. 0.] [0. 1.]]
Αντίστροφος του B= [[100. 100. ]
  [100. 100.01]]
```
Η εικόνα για το πόσο διαφέρουν δυο πίνακες ή διανύσµατα γίνεται καλύτερη αν χρησιµοποιήσουµε µια νόρµα.

Η νόρμα-άπειρο του ΑΒ-Ι: 3.637978807091713e-12 Η νόρμα-άπειρο του ΒΑ-Ι: 1.8189894035458565e-12 In [19]: c**=**np**.**linalg**.**norm(np**.**dot(A,B)**-**np**.**eye(2),np**.**inf) print('Η νόρμα-άπειρο του ΑΒ-Ι:',c) c**=**np**.**linalg**.**norm(np**.**dot(B,A)**-**np**.**eye(2),np**.**inf) print('Η νόρμα-άπειρο του ΒΑ-Ι:',c)